## **CCS Technologies**

*"Local Support* • *Personal Service* • *Since 1976" www.ccstech.net "Relax...we're on IT"*

otastic

## **Who Can Access Your Remote Desktop?** (hint: it should be just you)

**by Tammy Sanders**

The simple definition of remote access is the ability to access your computer without having to be in front of it. Once the remote access tool is setup you can access all your files and programs remotely from another device. A fantastic example of what you could use a remote access tool for is you can use all your work computer's programs, files, and network resources from your home computer and it's just like you're sitting in front of your computer at work. One of the most common remote access tools is Remote Desktop (RDP). This is a function that is a part of Windows, but is not turned on by default. It's convenient to use RDP for accessing systems over the Internet, however, allowing a direct connection without any additional protection can be very risky. Just like you wouldn't leave your front door wide open, you shouldn't leave your computer's remote access option unprotected.

There are some risks with RDP if you don't take the proper security measures. The most severe risk could allow attackers to take complete control of your computers. Since RDP lets people see exactly what is on your computer, if an unauthorized person gains access it would allow them to install programs; view, change or delete data; or create new accounts with full control.

If you are unsure if the RDP function is turned on you can perform a simple check. To perform this check, go to the websit[e http://canyouseeme.org/](http://canyouseeme.org/). Once on this site there will be a box on the left that says "Port to Check" under a line that says "Your IP". If you type 3389 in the "Port to Check" box and click the button that says "Check Port" you will get a response. If it comes back with an error that means your RDP is not turned on. If it comes back as a success then you have RDP turned on and you may want to investigate if you are leaving your door open to unwelcome visitors.

If you would like to know more about how to protect yourself from unwanted intrusion please give one of our technicians a call to discuss how we may be able to help you increase your security while still utilizing this convenient tool.

## *"Relax…we're on IT"*

## **Backup your Cloud…to the Cloud! by Drew Rowe**

Last month we talked about some of the risks involved with using the Cloud and we provided some suggestions on how to mitigate these risks. We focused primarily on situations the average home user might encounter. This month we want to take a look at this from a business perspective.

Businesses are using the Cloud more and more all the time. Cloud services like Office 365, G Suite (formerly Google Apps), Box.com and Salesforce, etc. allow business users to use web based versions of their software and to access their email, contacts, calendars, and documents from any PC with an internet connection.

As businesses use more Cloud services their users become less tethered to their desks and offices. This makes maintaining consistent backups throughout an organization more difficult. A Cloud to Cloud backup solution can fill in the gaps by providing an offsite backup of your Cloud data.

Cloud to Cloud backup solutions are not dependent on the original Cloud service being available. They also protect your Cloud data while it is being backed up by encrypting the communications between the Cloud Service and Cloud to Cloud Backup provider.

Let's take a look at a couple of Cloud to Cloud backup solutions: EFolder Cloudfinder and StorageCraft Cloud Backup.

**EFolder Cloudfinder** works with the following cloud services: Box.com, Office 365, Salesforce, and G Suite with plans to add more Cloud services in the future. Cloudfinder automatically backs up all of the data in your different Cloud accounts and provides a single interface to manage backups and restores. The Cloudfinder SafeHaven Vault provides unlimited retention of all previous versions of the data being backed up. It does not allow end users to delete any data using the web interface so you don't need to worry about accidental deletions by your staff.

**StorageCraft Cloud Backup** works with the following Cloud services: Office 365 and G Suite. StorageCraft Cloud Backup also provides a single management interface for monitoring the backups and performing restores. StorageCraft Cloud Backup performs automatic backups every 8 hours and allows the user to restore previous versions of the data from months or even years in the past.

Make sure you are getting the backups you need for your business. As technology and the way we use technology changes, make sure your backup systems stay updated as well and remember "you can never have too many backups". Contact any *CCS Technologies* technician for a review of your backup systems to make sure they are working the way your business requires. *"Relax…we're on IT"*

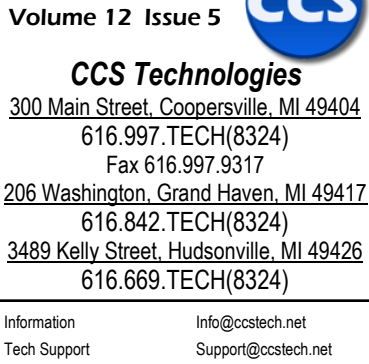

May 2017

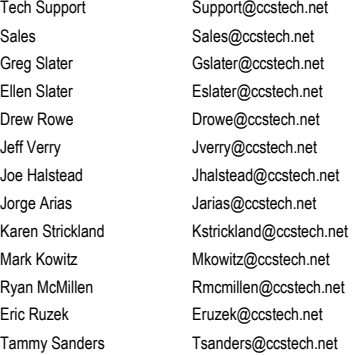

*CCS Technologies Store Hours Coopersville Store*  Mon-Fri 8:00 am - 5:30 pm, Sat 9:30 am - 12:00 pm *Grand Haven Store & Hudsonville Store*  Mon-Thu 9:00 am - 6:00 pm, Fri 10:00 am - 6:00 pm Sat 10:00 am - 3:00 pm

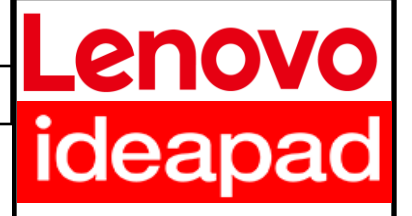

- 2.5 GHz Core i7 CPU Dual core w/HT
- 12 GB DDR3 RAM
- 256 GB SSD Hard Drive
- Gigabit, WLAN, BT4
	- Windows 10 Home Premium

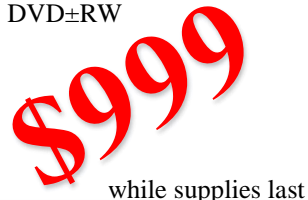

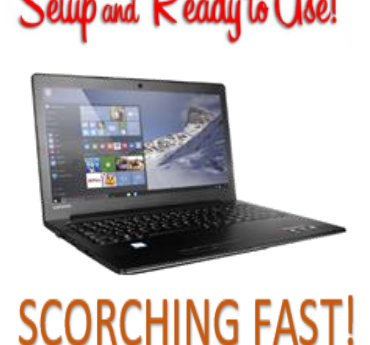

**Over 350 Local Businesses Trust CCS Technologies with Their Computer and Network Support**